**ACTIVAR Y USAR OKGOOGLE EN UN MÓVIL ANDROID**

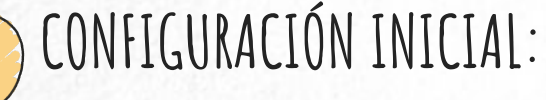

- Asegúrate de que tu dispositivo Android esté conectado a Internet. - Abre la aplicación "Google" o "Configuración de Google".

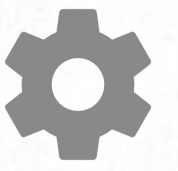

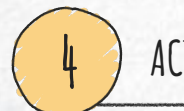

**1**

- Si deseas activar "OK Google" desde cualquier pantalla, habilita la opción correspondiente.

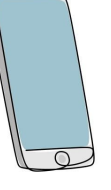

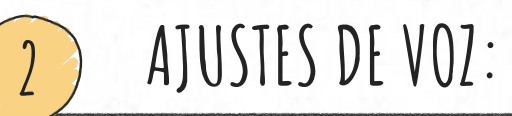

- Ve a la configuración de voz tocando en "Más" (la ubicación puede variar según la versión de Android).

- Selecciona "Configuración de Voz" o "Voz" en el menú.

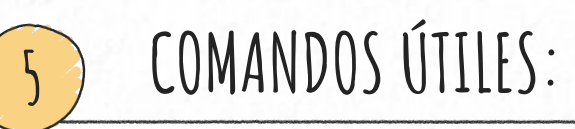

- Puedes usar "OK Google" para hacer búsquedas en la web, enviar mensajes de texto, establecer recordatorios, obtener direcciones, y mucho más.

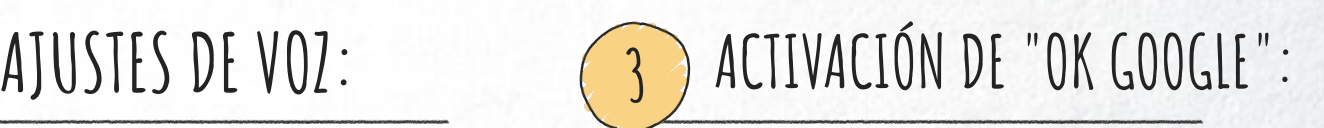

- Toque "Reconocimiento de voz" o "Voz de OK Google". - Activa la opción "OK Google" para permitir la activación por voz.

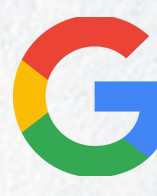

**6** ACTIVACIÓN DESDE CUALQUIER PANTALLA: <del>(5)</del> COMANDOS ÚTILES: (6) PRIVACIDAD Y SEGURIDAD:

> - Recuerda que el uso de "OK Google" implica el procesamiento de tus comandos de voz por parte de Google, así que ten en cuenta tu privacidad y configura las opciones de acuerdo a tus preferencias.

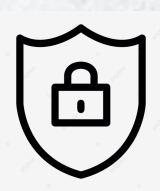